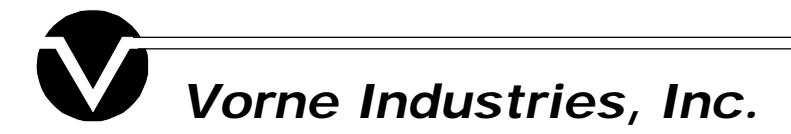

## **Vorne DisplayPro® 3 V1.1 for Microsoft® Windows™ Installation Instructions**

The Vorne DisplayPro 3 (VDP3) software is distributed on a 3½" diskette, formatted for IBM®/compatible systems. To install the VDP3 software, perform the following steps.

- 1. Start Microsoft Windows 3.0 or greater.
- 2. Insert VDP3 diskette into drive A. (If the diskette fits in drive B, change all references of drive A to drive B).
- 3. From Program Manager or File Manager, choose the Run command from the File menu.
- 4. At the Command Line prompt, type: a:\setup
- 5. Follow the instructions on the screen.

## **Diskette Contents**

The following software is installed. The paths listed are the default. The actual locations may vary for individual users.

c:\windows\system\ddeml.dll c:\vdp3\src2esc.exe c:\windows\system\setupkit.dll c:\vdp3\src2esc.pif c:\windows\system\vbrun300.dll c:\vdp3\threed.vbx c:\vdp3\2100.exe c:\vdp3\vdp3.exe c:\vdp3\2100.pif c:\vdp3\vdp3.hlp c:\vdp3\atx30s.vbx c:\vdp3\vorne.dll c:\vdp3\cmdialog.vbx c:\vdp3\examples\32bit.src c:\vdp3\commdlg.dll c:\vdp3\examples\blink.src c:\vdp3\esc2bin.exe c:\vdp3\examples\chr.src c:\vdp3\mhsl200.vbx c:\vdp3\examples\hello.src

c:\vdp3\esc2bin.pif c:\vdp3\examples\convert.src c:\vdp3\escapes.h c:\vdp3\examples\convert2.src c:\vdp3\gauge.vbx c:\vdp3\examples\convert3.src c:\vdp3\grid.vbx c:\vdp3\examples\counter.src c:\vdp3\mhrun300.dll c:\vdp3\examples\finldemo.src c:\vdp3\setupkit.dll c:\vdp3\examples\output.src

## **Software Removal**

To remove the VDP3 software, delete the VDP3 directory and all files within it. Be careful when attempting to delete the files that have been installed in the SYSTEM directory. Previously installed applications may make use of one or more of these files.

DisplayPro is a registered trademark of Vorne Industries, Incorporated. IBM is a registered trademark of International Business Machines, Incorporated. Microsoft is a registered trademark, and Windows is a trademark of Microsoft Corporation.

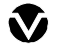

A0028R02